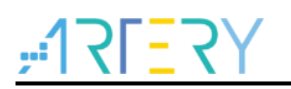

### **Getting started with AT32F425R8T7-7**

# **Introduction**

AT-START-F425 is designed to help you explore the high performance of the 32-bit microcontroller AT32F425 that embeds ARM Cortex ®-M4 core, and expedite application development.

AT-START-F425 is an evaluation board based on AT32F425R8T7-7 microcontroller. The device contains such peripherals as LEDs, buttons, USB micro-B connector, type-A connector, Arduino<sup>™</sup> Uno R3 extension interface. This evaluation board embeds AT-Link-EZ for debugging/programming without the need of other development tools.

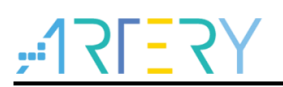

# **Contents**

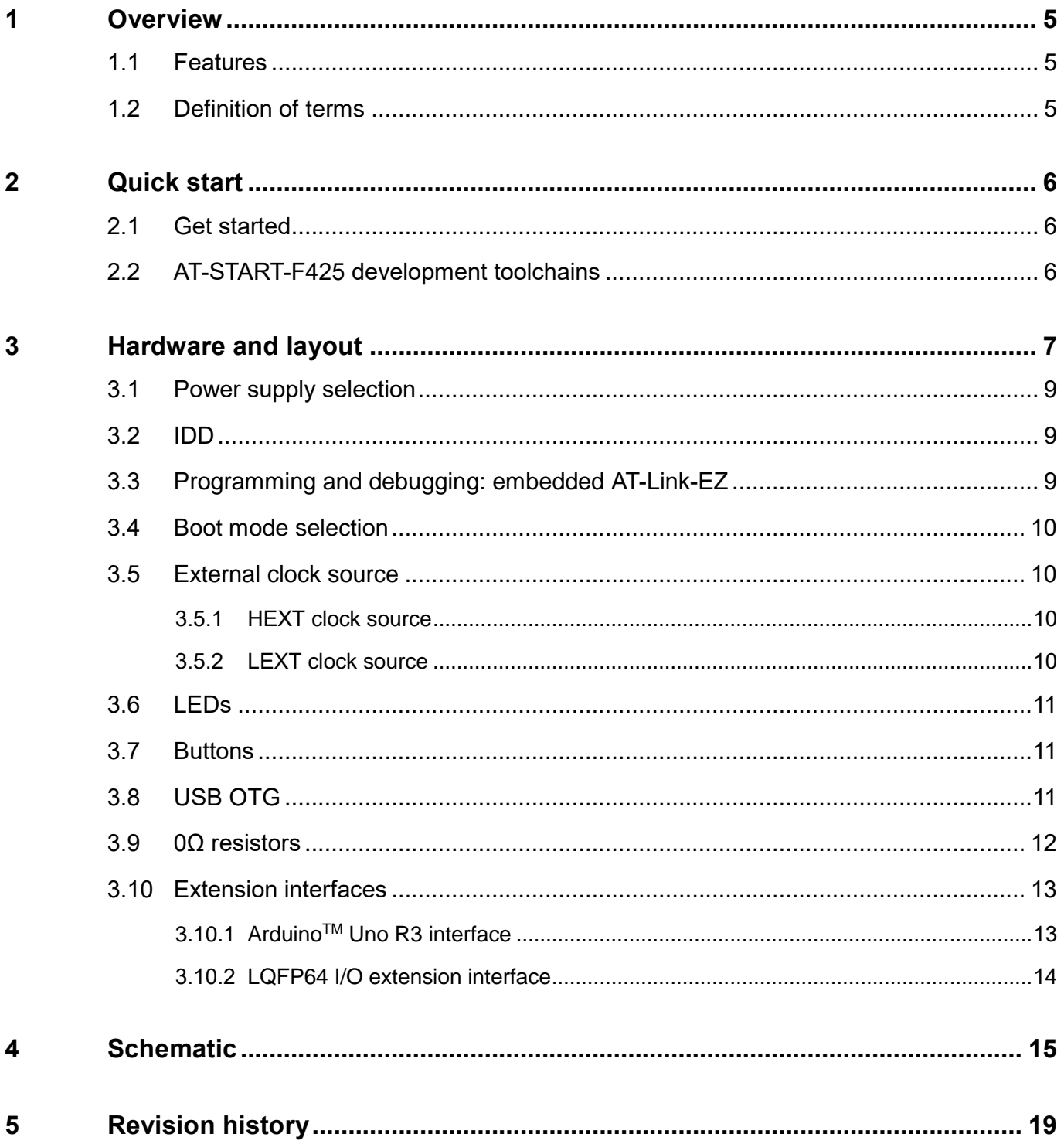

18 W U

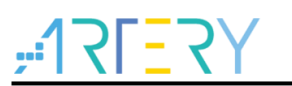

# **List of tables**

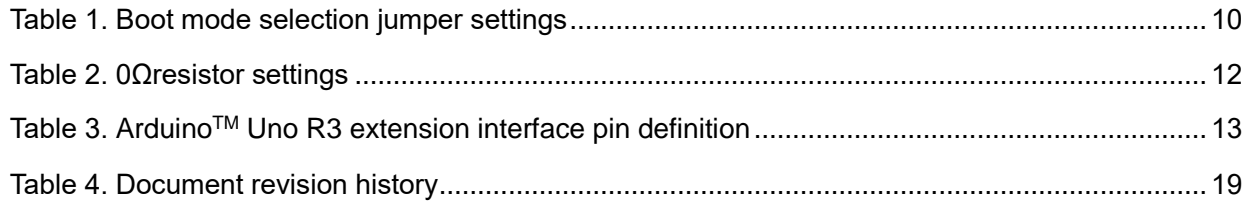

 $\bullet$   $\bullet$   $\bullet$ 

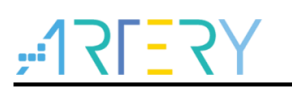

# **List of figures**

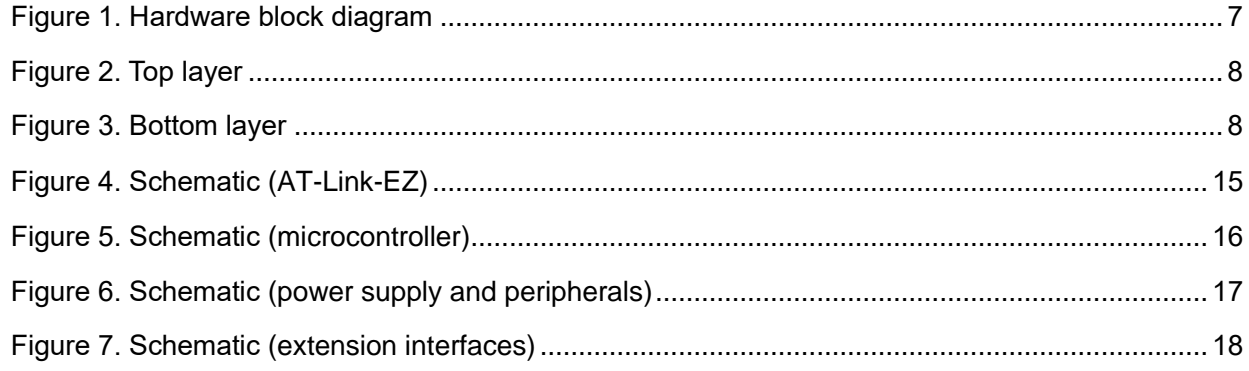

**COL** 

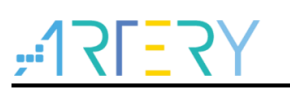

# <span id="page-4-0"></span>**1 Overview**

### <span id="page-4-1"></span>**1.1 Features**

AT-START-F425 has the following characteristics:

- AT-START-F425 has an on-board AT32F425R8T7-7microcontroller that embeds ARM Cortex® M4 32-bit core, 64 KB Flash memory and 20 KB SRAM, in LQFP64 7x7mm packages.
- On-board AT-Link interface:
	- − On-board AT-Link-EZ can be used for programming and debugging (AT-Link-EZ is a simplified version of AT-Link, without offline mode support)
	- − If AT-Link-EZ were disassembled from the board by bending it along the joint, this interface can be connected to an independent AT-Link for programming and debugging.
- Various power supply methods:
	- − USB bus of AT-Link-EZ
	- − USB OTG bus (VBUS) of AT-START-F425
	- − External 5 V power supply (E5V)
	- − External 3.3 V power supply
- 4 x LED indicators:
	- − LED1 (red) indicates 3.3 V power-on
	- − 3 x USER LEDs, LED2 (red),LED3 (yellow) and LED4 (green), indicate operation status
- User button and Reset button
- 8 MHz HEXT crystal
- 32.768 kHz LEXT crystal
- On-board USB type-A and micro-B connectors in order to demonstrate OTG1 function
- Rich extension interfaces are available for quick prototyping
	- − ArduinoTM Uno R3 extension interface
	- − LQFP64 I/O extension interface

### <span id="page-4-2"></span>**1.2 Definition of terms**

**Jumper JPx ON**

Jumper is installed.

- **Jumper JPx OFF** Jumped is not installed.
- **Resistor Rx ON** Short by solder or 0Ω resistor.
- **Resistor Rx OFF** Open.

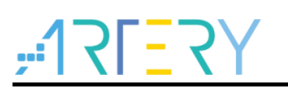

# <span id="page-5-0"></span>**2 Quick start**

## <span id="page-5-1"></span>**2.1 Get started**

Configure the AT-START-F425 board in the following sequence:

1. Check the Jumper's position on board:

JP1 is connected to GND or OFF (BOOT0 = 0, and BOOT0 has an pull-down resistor in the AT32F425R8T7-7);

JP2 is connected to USART1.

- 2. Connect AT\_Link\_EZ to PC via a USB cable (Type A to micro-B), and supply power to the evaluation board via a USB connector CN6. LED1 (red) is always on, and three other LEDs (LED2 to LED4) start to blink in turn.
- 3. After pressing the user button (B2), the blinking frequency of three LEDs are changed.

## <span id="page-5-2"></span>**2.2 AT-START-F425 development toolchains**

- ARM® Keil®: MDK-ARM™
- IAR™: EWARM

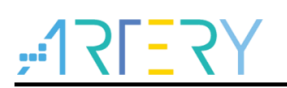

# <span id="page-6-0"></span>**3 Hardware and layout**

AT-START-F425 board is designed around an AT32F425R8T7-7 microcontroller in LQFP64 7x7 mm package.

*Figure 1* shows the connections between AT-Link-EZ, AT32F425R8T7-7 and their peripherals (buttons, LEDs, USB OTG, and extension connectors)

*Figure 2* and *Figure 3* shows their respective locations on the AT-Link-EZ and AT-START-F425 board.

<span id="page-6-1"></span>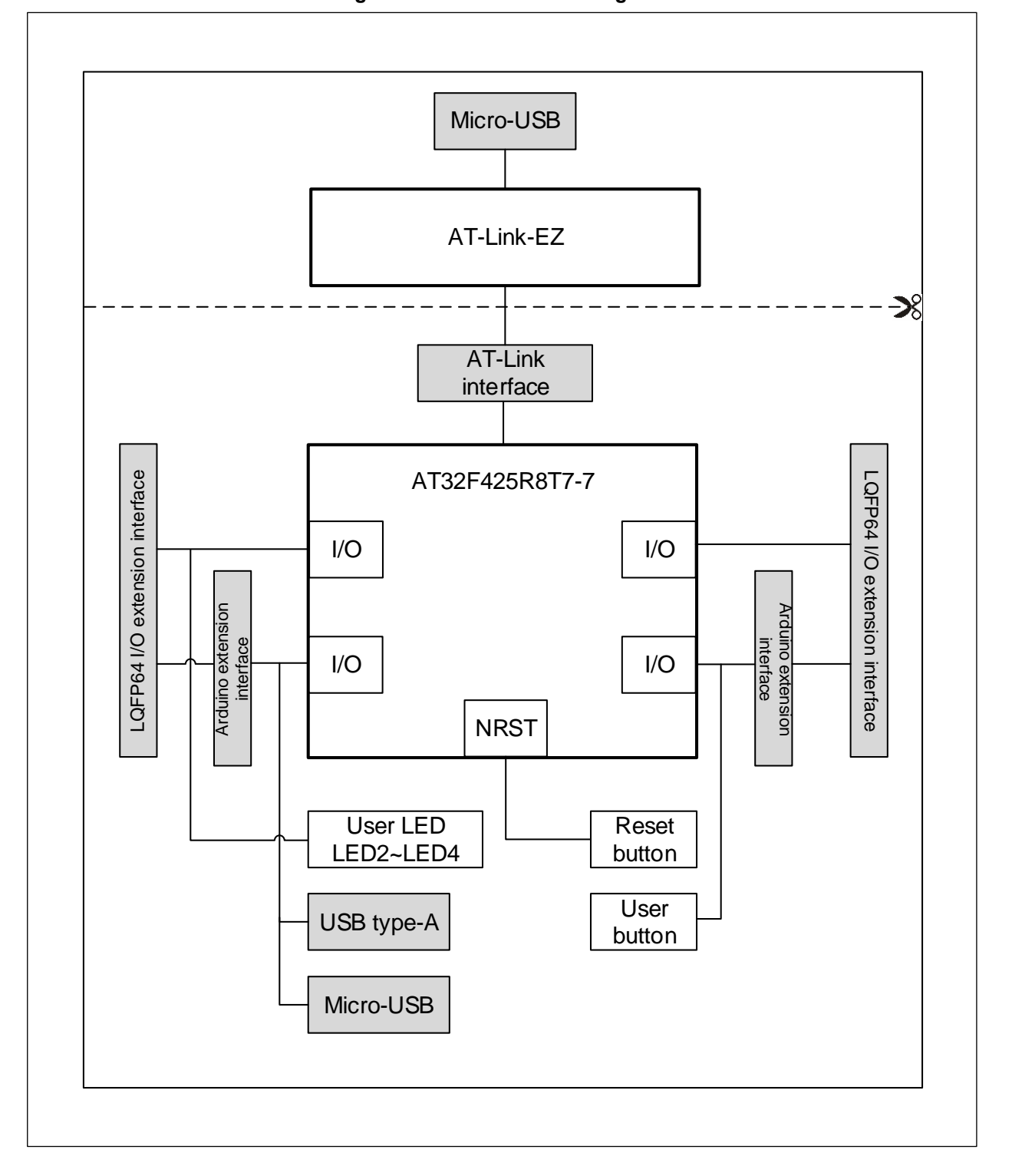

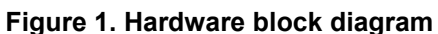

<span id="page-7-0"></span>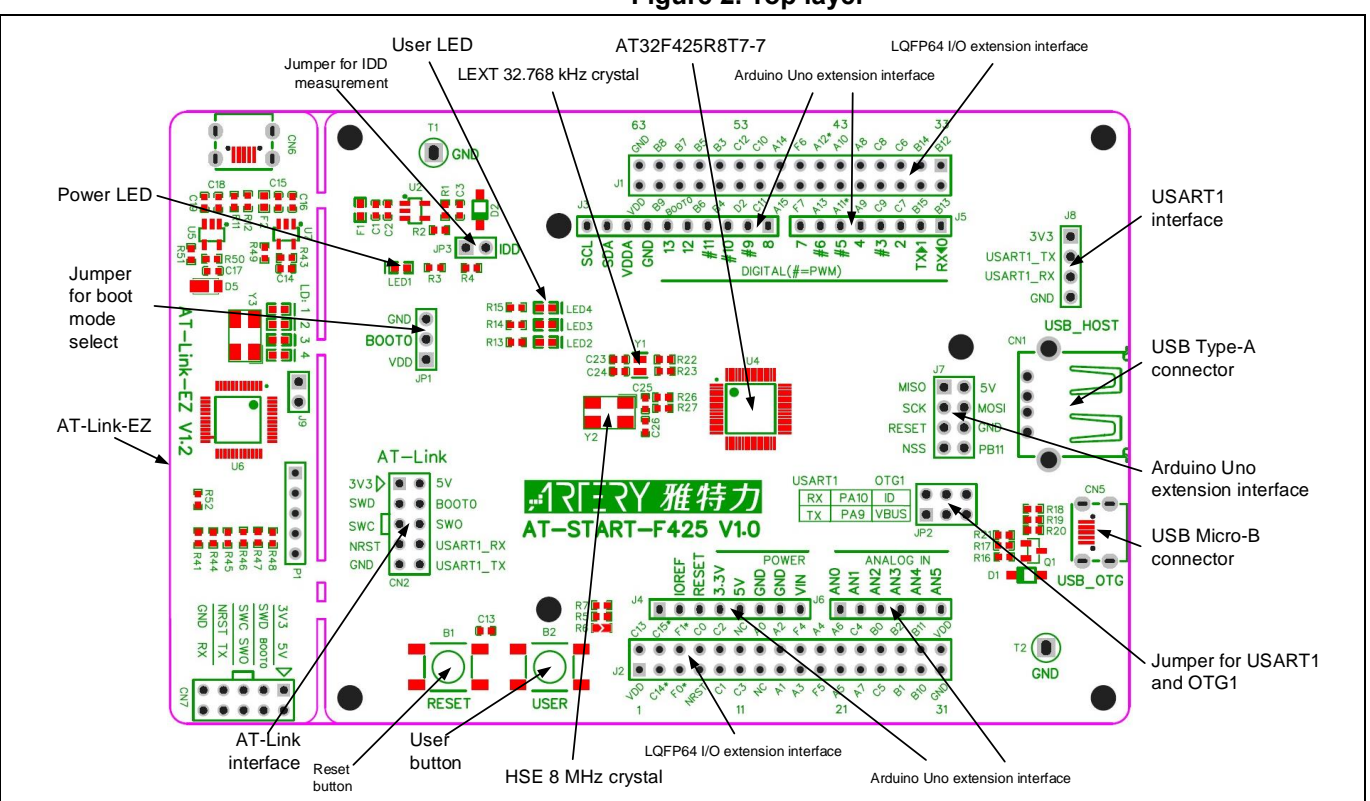

#### **Figure 2. Top layer**

#### **Figure 3. Bottom layer**

<span id="page-7-1"></span>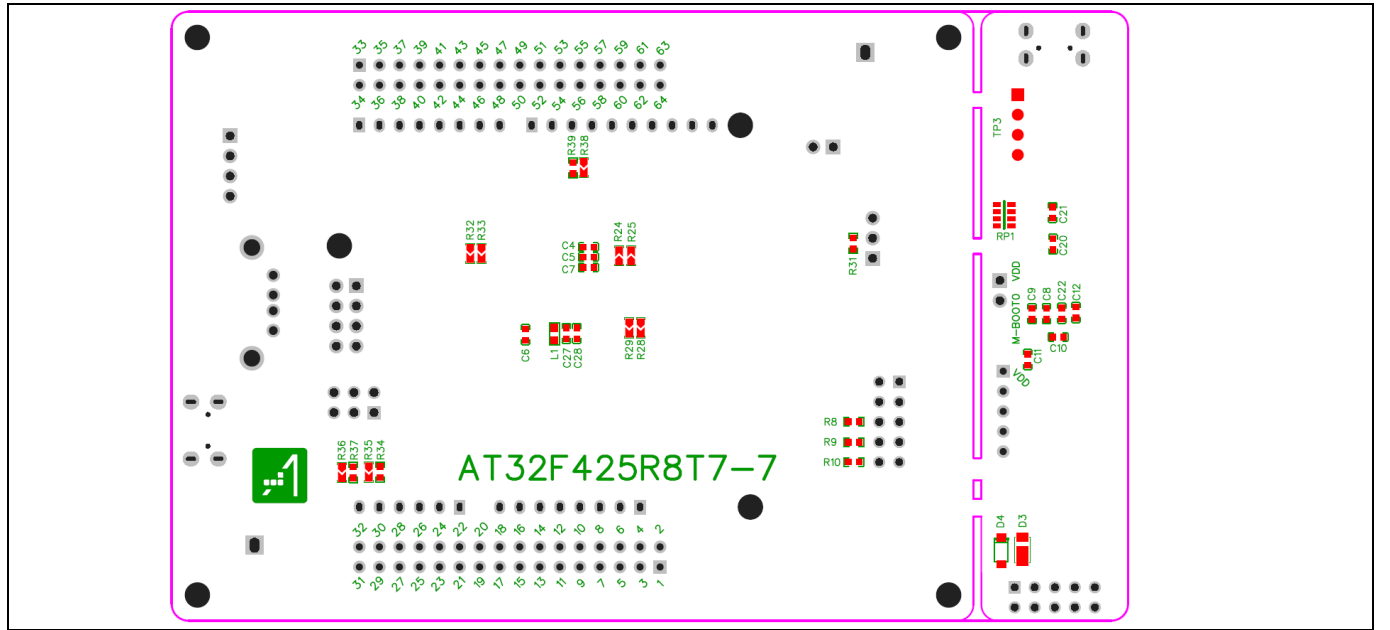

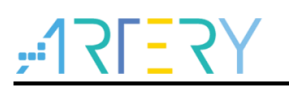

## <span id="page-8-0"></span>**3.1 Power supply selection**

The AT-START-F425 can not only be provided with 5 V through a USB cable (either through USB connector CN6 on AT-Link-EZ or USB OTG connector CN5 on AT-START-F425), but also be provided with an external 5 V power supply (E5V). Then 5 V power provides 3.3 V for the microcontroller and its peripherals using on-board 3.3 V voltage regulator (U2).

5 V pin of J4 or J7 can also be used as an input power, so the AT-START-F425 board can be supplied through a 5 V power unit.

The 3.3 V pin of J4, or the VDD of J1 and J2 can be used as 3.3 V input directly, so AT-START-F425 board can also be supplied by a 3.3 V power unit.

### *Note: 5 V power supply must be provided through USB connector (CN6) on AT-Link-EZ. Any other method cannot power the AT-Link-EZ.*

When another board is connected to J4, 5 V and 3.3 V can be used output power, J7's 5V pin as 5 V output power, the VDD pin of J1 and J2 as 3.3 V output power.

## <span id="page-8-1"></span>**3.2 IDD**

When JP3 OFF (symbol IDD) and R4 OFF, an ammeter can be connected to measure the power consumption of AT32F425R8T7-7.

### **JP3 OFF, R4 ON:**

AT32F425R8T7-7 is powered. (Default setting and JP3 plug is not mounted before shipping)

### **JP3 ON, R4 OFF:**

AT32F425R8T7-7 is powered.

### **JP3 OFF, R4 OFF:**

An ammeter must be connected to measure the power consumption of AT32F425R8T7-7. If there is no ammeter available, the AT32F425R8T7-7 cannot be powered.

## <span id="page-8-2"></span>**3.3 Programming and debugging: embedded AT-Link-EZ**

The evaluation board integrates Artery AT-Link-EZ for users to program/debug the AT32F425R8T7-7 on the AT-START-F425 board. AT-Link-EZ supports SWD interface mode, SWO debug, and a set of virtual COM ports (VCP) to connect to the USART1\_TX/USART1\_RX (PA9/PA10) of AT32F425R8T7-7.

Please refer to **AT-Link User Manual** for complete details on AT-Link-EZ.

The AT-Link-EZ on board can be disassembled or separated from the AT-START-F425. In this case, the AT-START-F425 can still be connected to the CN7 interface (not mounted before leaving factory) of AT-Link-EZ through CN2 interface (not mounted before leaving factory), or to AT-Link, in order to continue to program and debug the AT32F425R8T7-7.

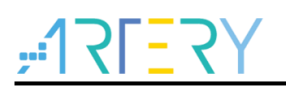

## <span id="page-9-4"></span><span id="page-9-0"></span>**3.4 Boot mode selection**

At startup, three different boot modes are available for selection through pin configuration.

#### **Table 1. Boot mode selection jumper settings**

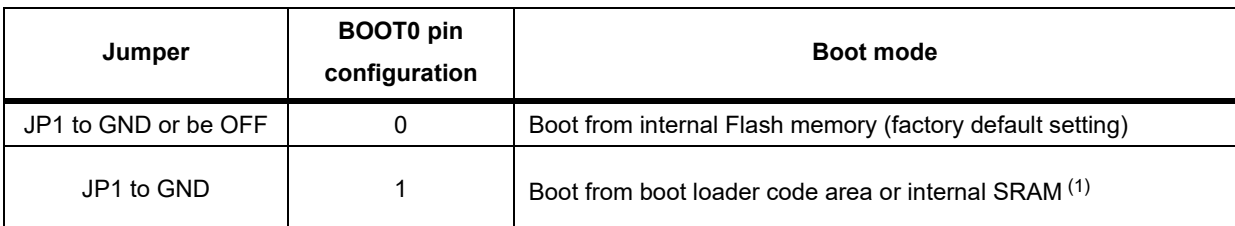

(1) Depending on the Nboot1 bit of the user system area.

### <span id="page-9-1"></span>**3.5 External clock source**

### <span id="page-9-2"></span>**3.5.1 HEXT clock source**

There are three methods to configure the external high-speed clock sources by hardware:

#### **On-board crystal (Factory default setting)**

On-board 8 MHz crystal is used as HSE clock source. The hardware must be configured: R26 and R27 ON, R28 and R29 OFF.

#### **External oscillator from PH0**

External oscillator is injected from the pin\_75 of J2. The hardware must be configured: R28 ON, R26 and R27 OFF. To use PH1 as GPIO, R29 ON can be connected to the pin\_6 of J2.

#### **HSE unused**

PH0 and PH1 are used as GPIOs. The hardware must be configured: R28 and R29 ON, R26 and R27 OFF.

### <span id="page-9-3"></span>**3.5.2 LEXT clock source**

There are three methods to configure the external low-speed clock sources by hardware:

#### **On-board crystal (Factory default setting)**

On-board 32.768 kHz crystal is used as LEXT clock source. The hardware must be configured: R22 and R23 ON, R24 and R25 OFF

#### **External oscillator from PC14**

External oscillator is injected from the pin\_3 of J2. The hardware must be configured: R24 and R25 ON, R22 and R23 OFF.

#### **LEXT unused**

PC14 and PC15 are used as GPIOs. The hardware must be configured: R24 and R25 ON, R22 and R23 OFF.

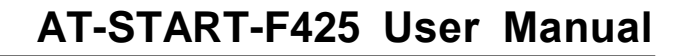

# <span id="page-10-0"></span>**3.6 LEDs**

 **Power LED1** Red LED indicates that the AT-START-F425 is powered by 3.3 V.

- **User LED2** Red LED is connected to the PC2 pin of AT32F425R8T7-7.
- **User LED3** Yellow LED is connected to the PC3 pin of AT32F425R8T7-7.
- **User LED4** Green LED is connected to the PC5 pin of AT32F425R8T7-7.

### <span id="page-10-1"></span>**3.7 Buttons**

### **Reset B1: Reset button**

It is connected to NRST to reset AT32F425R8T7-7 microcontroller.

### **User B2: User button**

It is connected to the PA0 of AT32F425R8T7-7to act as a wakeup button (R5 ON and R6 OFF), or to the PC13 to acts as TAMPER-RTC button (R5 OFF and R6 ON).

## <span id="page-10-2"></span>**3.8 USB OTG**

AT-START-F425 board supports USB full-speed/low-speed host or full-speed device mode via a USB micro-B connector (CN5). In device mode, AT32F425R8T7-7 can be directly connected to the host through USB micro-B, and V<sub>BUS</sub> can be used as 5 V input of AT- START-F425 board. In host mode, an external USB OTG cable is needed to connect to the external device. The device is powered via USB micro-B interface, which is done by PD2 controlling SI2301 switch.

AT-START-F425 board has a USB type-A extension interface (CN1). This is a USB host interface for connecting to U disk and other devices, without the need of USB OTG cable. The USB type-A interface has no power switch control.

When the PA9 or PA10 of the AT32F425R8T7-7 is used as OTGFS\_VBUS or OTGFS\_ID, the JP2 jumper must select OTG1. In this case, the PA9 or PA10 is connected to USB micro-B interface, but disconnected from AT-Link interface (CN2).

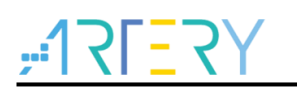

## <span id="page-11-1"></span><span id="page-11-0"></span>**3.9 0Ω resistors**

### **Table 2. 0Ωresistor settings**

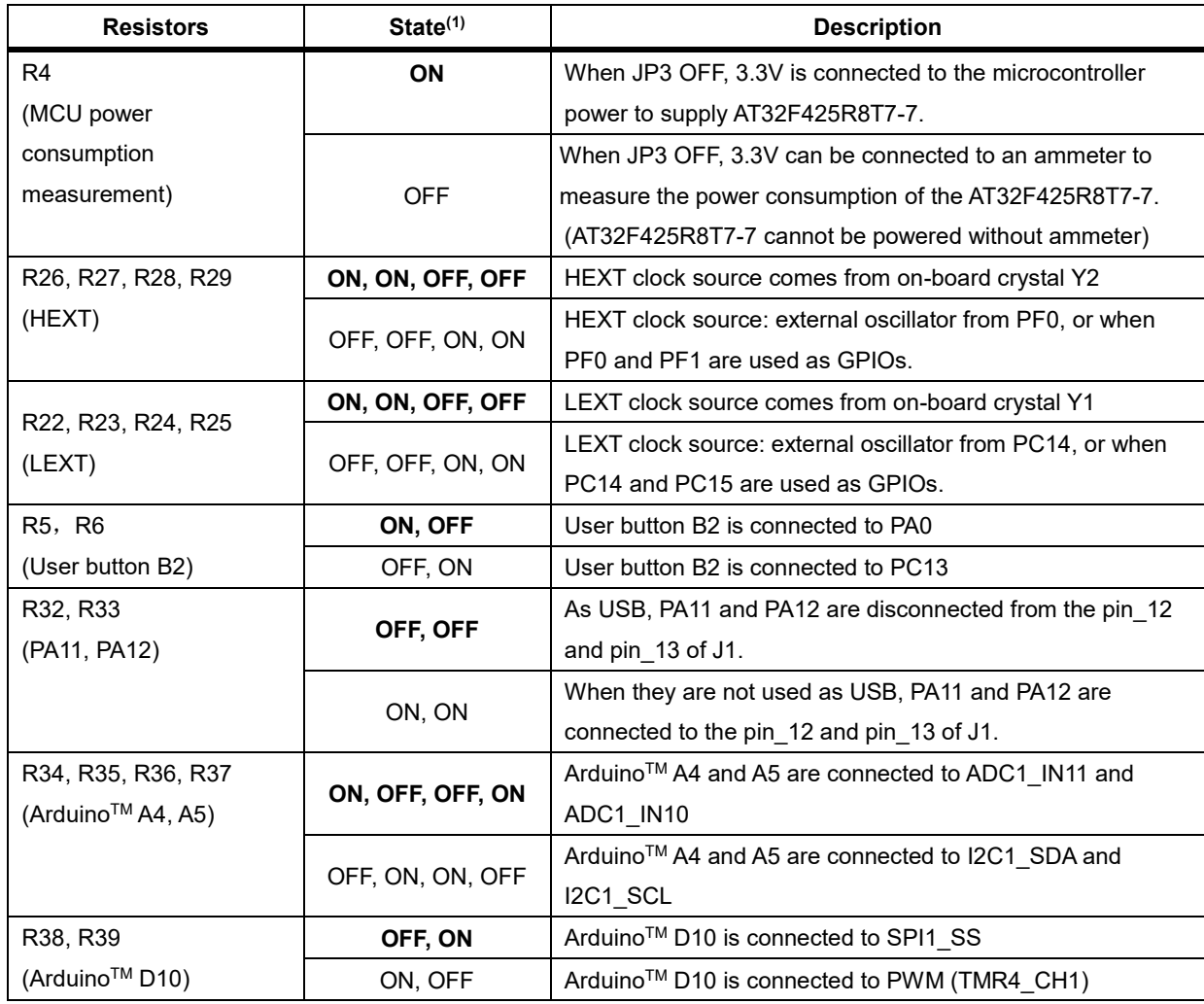

(1) Rx and RPx factory default state is shown in BOLD.

a an

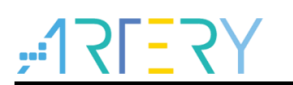

## <span id="page-12-0"></span>**3.10 Extension interfaces**

### <span id="page-12-1"></span>**3.10.1 ArduinoTM Uno R3 interface**

Female plug J3~J6 and male plug J7 support Arduino<sup>™</sup> Uno R3 connector. Most of the daughter boards built on Arduino™ Uno R3 are applicable to AT-START-F425 board.

*Note: AT32F425R8T7-7 I/Os are 3.3 V-compatible with ArduinoTM Uno R3, but not 5 V.*

<span id="page-12-2"></span>*Note: The pin\_8 of J3 is VDDA, equivalent level to VDD, without ArduinoTM Uno R3-defined AREF feature.*

| <b>Connector</b>                                   | Pin<br>number           | Arduino pin name | AT32F425 pin name            | <b>Description</b>    |
|----------------------------------------------------|-------------------------|------------------|------------------------------|-----------------------|
|                                                    | 1                       | <b>NC</b>        |                              |                       |
|                                                    | $\overline{2}$          | <b>IOREF</b>     |                              | 3.3 V reference       |
| J <sub>4</sub>                                     | 3                       | <b>RESET</b>     | <b>NRST</b>                  | <b>External reset</b> |
|                                                    | $\overline{\mathbf{4}}$ | 3.3V             | $\qquad \qquad \blacksquare$ | 3.3 V input/output    |
| (Power supply)                                     | 5                       | 5V               | $\qquad \qquad \blacksquare$ | 5 V input/output      |
|                                                    | 6                       | <b>GND</b>       | $\overline{\phantom{a}}$     | Ground                |
|                                                    | $\overline{7}$          | <b>GND</b>       | -                            | Ground                |
|                                                    | $\bf 8$                 | <b>NC</b>        | $\overline{\phantom{0}}$     | $\blacksquare$        |
|                                                    | 1                       | A <sub>0</sub>   | PA <sub>0</sub>              | ADC1_IN0              |
|                                                    | $\overline{2}$          | A1               | PA <sub>1</sub>              | ADC1_IN1              |
| J6                                                 | 3                       | A2               | PA4                          | ADC1_IN4              |
| (Analog input)                                     | $\overline{4}$          | A <sub>3</sub>   | PB <sub>0</sub>              | ADC1_IN8              |
|                                                    | 5                       | A4               | PC1 or PB9(1)                | ADC1_IN11 or I2C1_SDA |
|                                                    | 6                       | A <sub>5</sub>   | PC0 or PB8(1)                | ADC1_IN10 or I2C1_SCL |
| J <sub>5</sub><br>(Logic input/output<br>low byte) | 1                       | D <sub>0</sub>   | PA <sub>3</sub>              | USART2_RX             |
|                                                    | $\overline{2}$          | D <sub>1</sub>   | PA <sub>2</sub>              | USART2_TX             |
|                                                    | 3                       | D <sub>2</sub>   | <b>PA10</b>                  |                       |
|                                                    | $\overline{\mathbf{4}}$ | D <sub>3</sub>   | PB <sub>3</sub>              | TMR2_CH2              |
|                                                    | 5                       | D <sub>4</sub>   | PB <sub>5</sub>              |                       |
|                                                    | $\,6\,$                 | D <sub>5</sub>   | PB4                          | TMR3_CH1              |
|                                                    | $\overline{7}$          | D <sub>6</sub>   | <b>PB10</b>                  | TMR2_CH3              |
|                                                    | 8                       | D7               | PA <sub>8</sub>              |                       |
| J3<br>(Logic input/output<br>high byte)            | 1                       | D <sub>8</sub>   | PA <sub>9</sub>              |                       |
|                                                    | $\overline{c}$          | D <sub>9</sub>   | PC7                          | TMR1_CH2              |
|                                                    | 3                       | D <sub>10</sub>  | PA15 or PB6 <sup>(1)</sup>   | SPI1 NSS or TMR4 CH1  |
|                                                    | 4                       | D11              | PA7                          | TMR3_CH2 or SPI1_MOSI |
|                                                    | 5                       | D <sub>12</sub>  | PA <sub>6</sub>              | SPI1_MISO             |
|                                                    | 6                       | D13              | PA <sub>5</sub>              | SPI1_SCK              |
|                                                    | $\overline{7}$          | <b>GND</b>       | $\qquad \qquad \blacksquare$ | Ground                |
|                                                    | $\bf 8$                 | <b>VDDA</b>      | $\qquad \qquad \blacksquare$ | VDDA output           |
|                                                    | 9                       | <b>SDA</b>       | PB <sub>9</sub>              | I2C1_SDA              |
|                                                    | $10$                    | <b>SCL</b>       | PB8                          | I2C1_SCL              |
| $\sf J7$                                           | $\mathbf{1}$            | <b>MISO</b>      | <b>PB14</b>                  | SPI2_MISO             |
| (Others)                                           | $\overline{a}$          | 5V               | $\overline{\phantom{0}}$     | 5 V input/output      |

**Table 3. ArduinoTM Uno R3 extension interface pin definition**

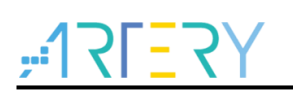

## **AT-START-F425 User Manual**

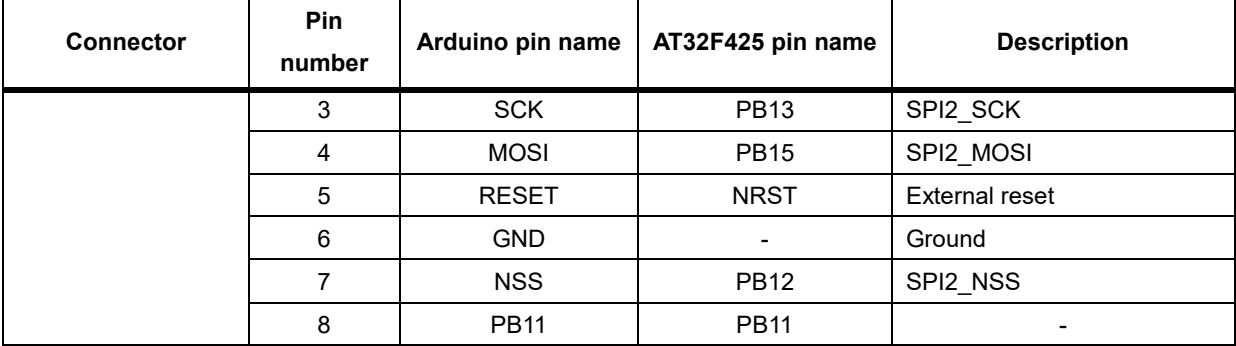

(1) Refer to *[Table 2](#page-11-1)* for details on 0Ω resistors.

## <span id="page-13-0"></span>**3.10.2 LQFP64 I/O extension interface**

The I/Os of AT32F425R8T7-7 microcontroller can be connected to external devices through extension interfaces J1 and J2. All I/Os on the AT32F425R8T7-7 are available on these extension interfaces. J1 and J2 can also be measured with oscilloscope, logic analyzer or voltmeter probe.

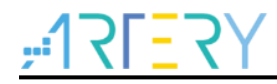

# **4 Schematic**

<span id="page-14-1"></span><span id="page-14-0"></span>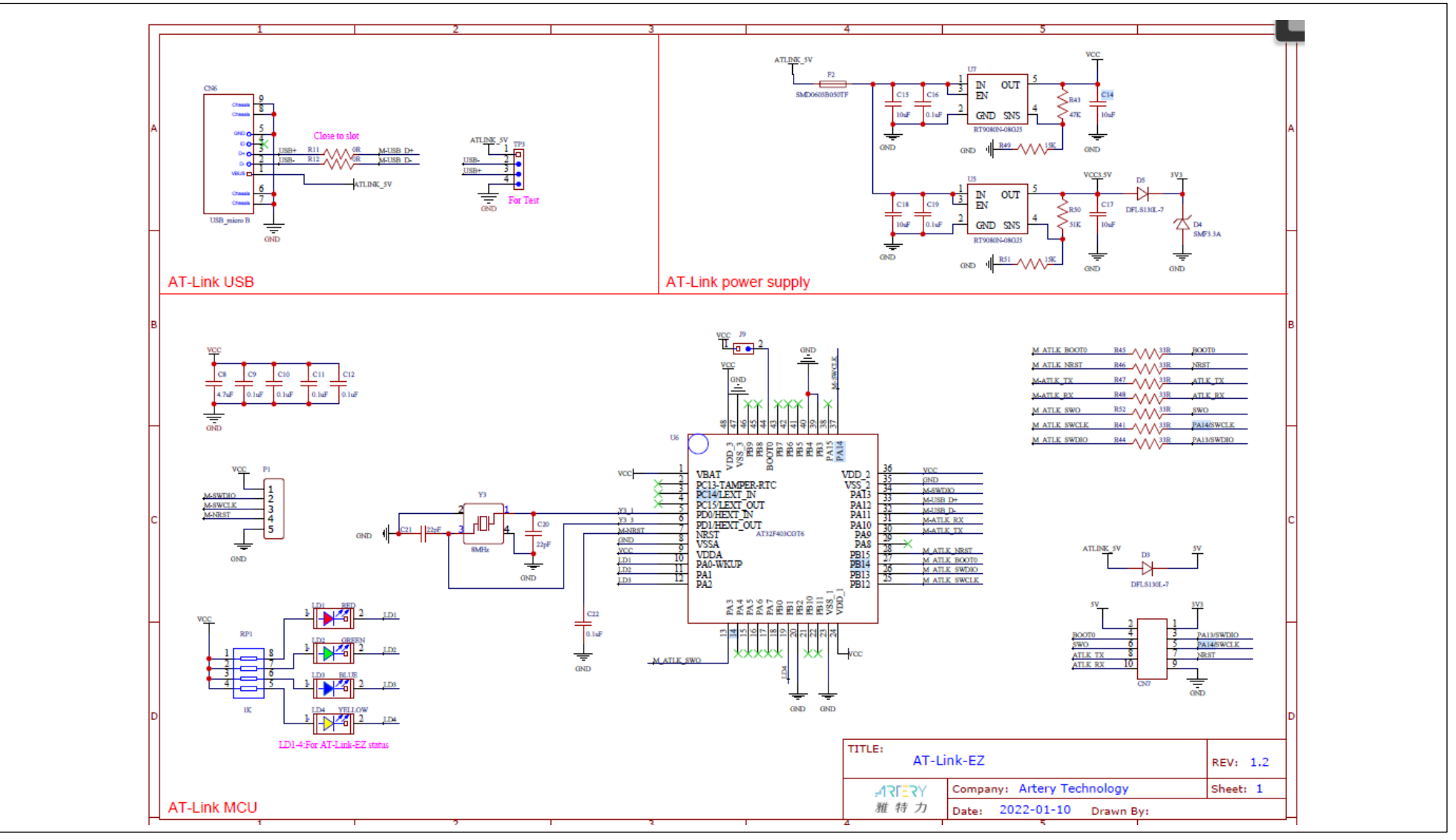

**Figure 4. Schematic (AT-Link-EZ)**

**Figure 5. Schematic (microcontroller)**

<span id="page-15-0"></span>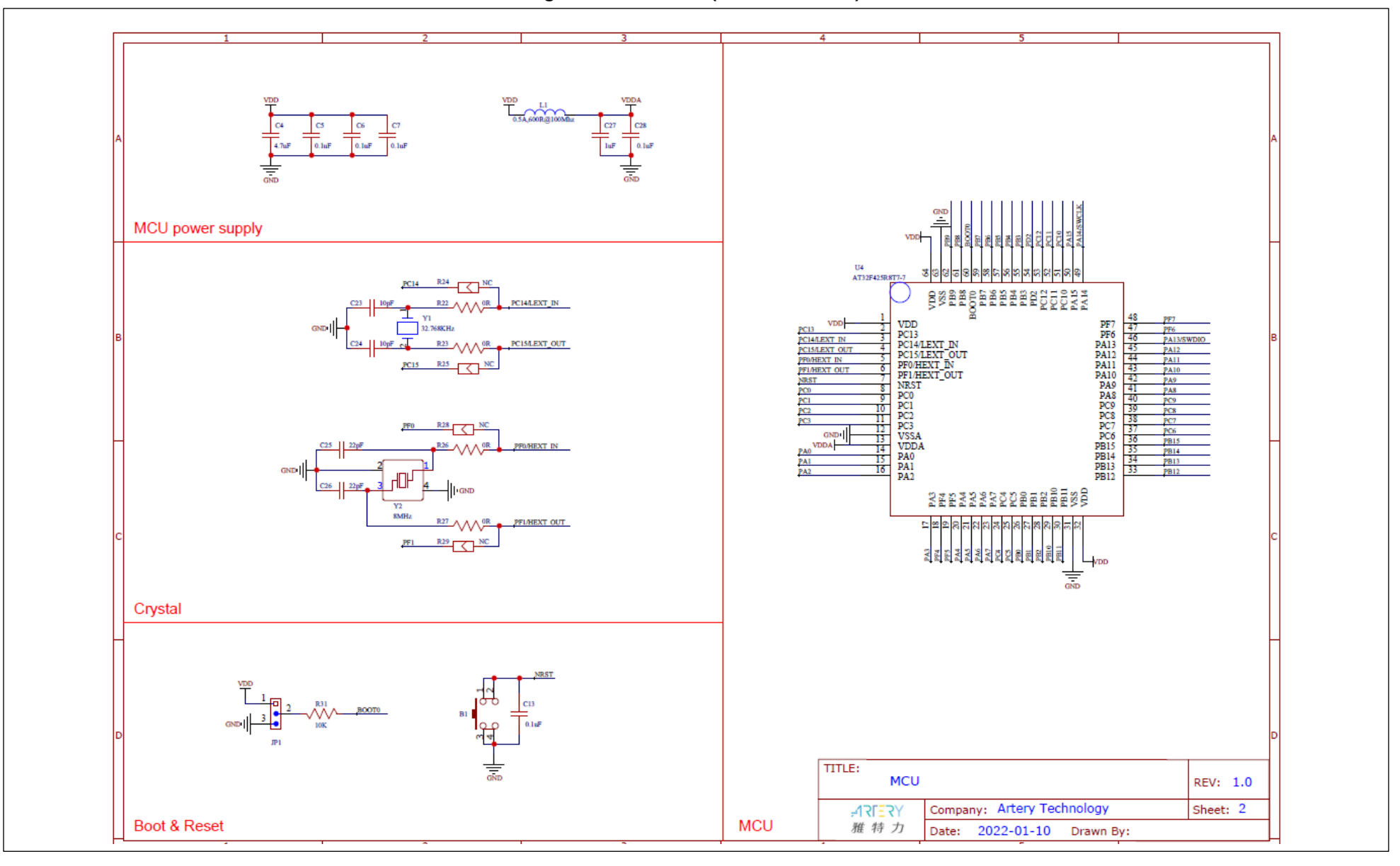

and a strong strong

<span id="page-16-0"></span>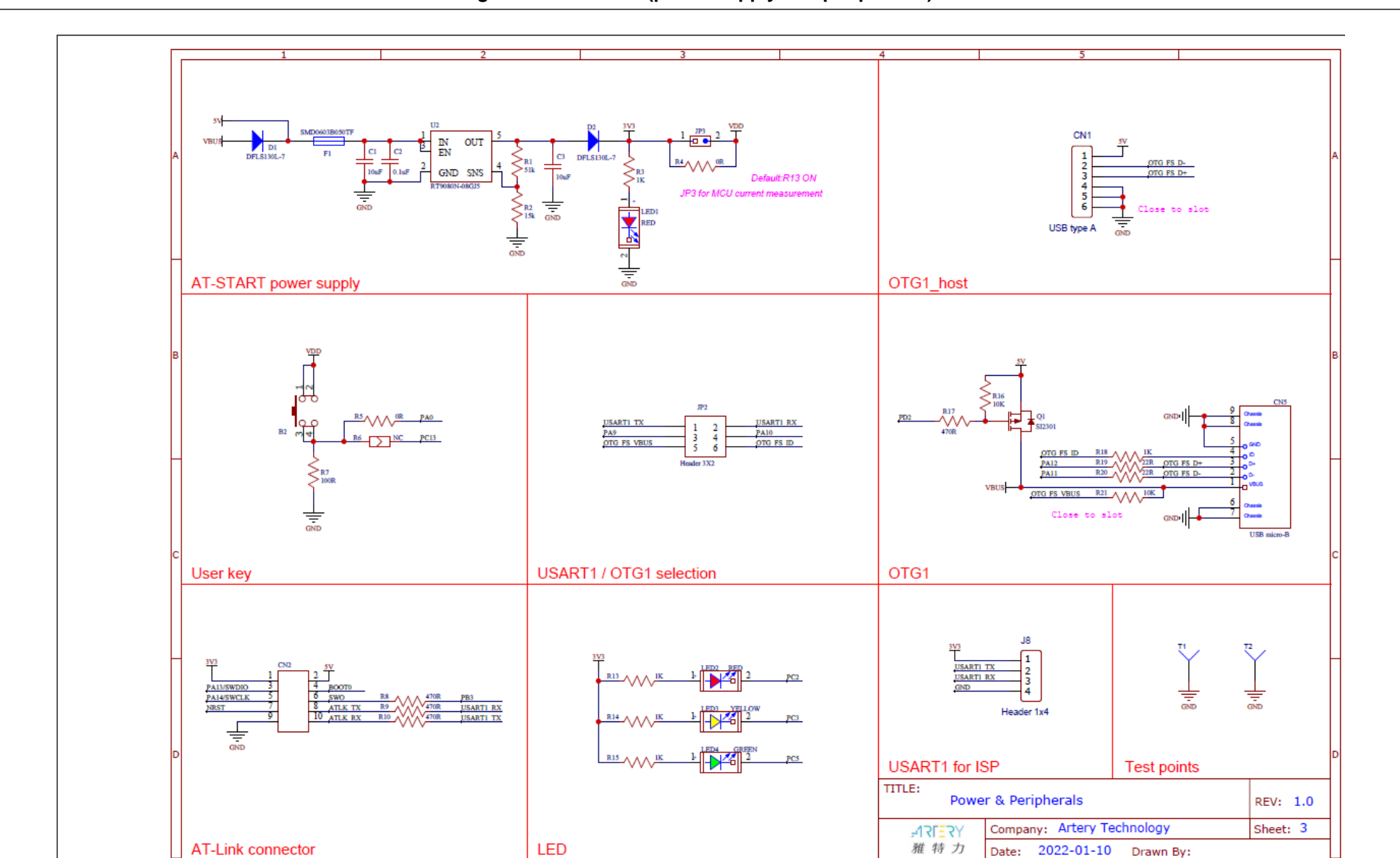

**Figure 6. Schematic (power supply and peripherals)**

**Figure 7. Schematic (extension interfaces)**

<span id="page-17-0"></span>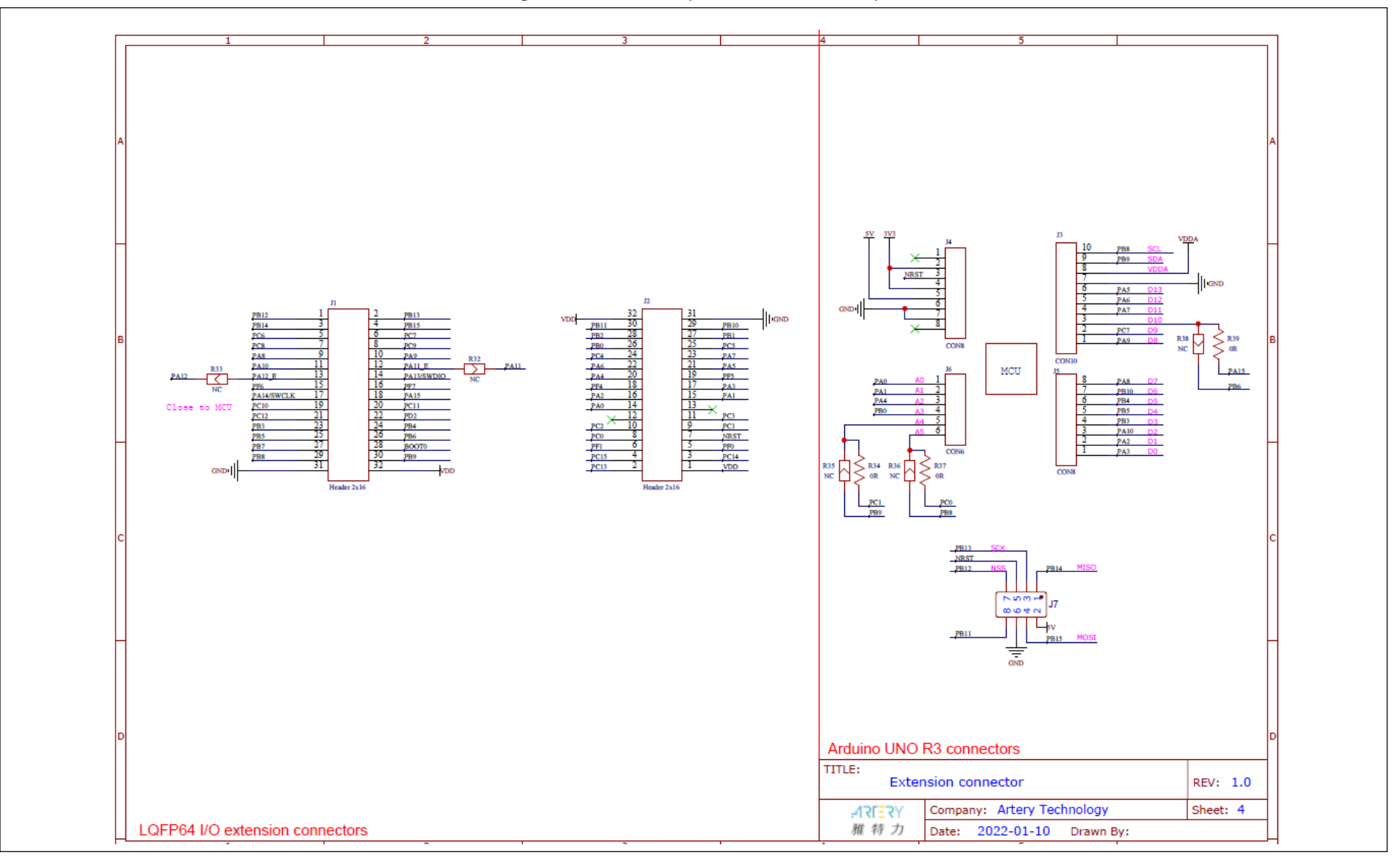

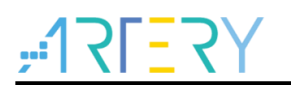

# <span id="page-18-1"></span><span id="page-18-0"></span>**5 Revision history**

**Table 4. Document revision history**

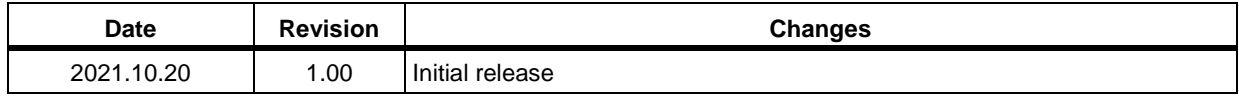

**Contract** 

#### **IMPORTANT NOTICE – PLEASE READ CAREFULLY**

Purchasers understand and agree that purchasers are solely responsible for the selection and use of Artery's products and services.

Artery's products and services are provided "AS IS" and Artery provides no warranties express, implied or statutory, including, without limitation, any implied warranties of merchantability, satisfactory quality, non-infringement, or fitness for a particular purpose with respect to the Artery's products and services.

Notwithstanding anything to the contrary, purchasers acquires no right, title or interest in any Artery's products and services or any intellectual property rights embodied therein. In no event shall Artery's products and services provided be construed as (a) granting purchasers, expressly or by implication, estoppel or otherwise, a license to use third party's products and services; or (b) licensing the third parties' intellectual property rights; or (c) warranting the third party's products and services and its intellectual property rights.

Purchasers hereby agrees that Artery's products are not authorized for use as, and purchasers shall not integrate, promote, sell or otherwise transfer any Artery's product to any customer or end user for use as critical components in (a) any medical, life saving or life support device or system, or (b) any safety device or system in any automotive application and mechanism (including but not limited to automotive brake or airbag systems), or (c) any nuclear facilities, or (d) any air traffic control device, application or system, or (e) any weapons device, application or system, or (f) any other device, application or system where it is reasonably foreseeable that failure of the Artery's products as used in such device, application or system would lead to death, bodily injury or catastrophic property damage

© 2022 ARTERY Technology – All rights reserved